# GETTING STARTED WITH Repair Estimate

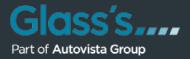

CLICK TO NAVIGATE SECTIONS

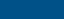

5 FAQs

# 1

# **Repair Estimate GETTING STARTED**

Thank you for purchasing Repair Estimate, the tool that increases your productivity by helping you to complete damage calculations quicker:

Advanced graphics: State-of-the-art graphic technology brings the most detailed, clear and realistic graphics for quicker part selection.

Dynamic part display: Check visually how parts change depending on the vehicle configuration – only the right parts will be displayed for each equipment combination.

Easier part identification: Consistent part location and naming for all vehicles makes it easier to search for parts.

Speedy Zone: This graphic displays the areas and parts most prone to damage.

Click once, calculate many - Use the quick operation buttons for instant calculation, combined with the multiple part and operation selections.

# CONTENTS

- 2 Exploring the user interface
- **3** Selecting and registering parts
- Viewing and printing the calculation report
- **5** Your FAQs answered

CLICK TO NAVIGATE SECTIONS 5 FAQs

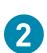

**М** номе

## EXPLORING THE USER INTERFACE

This is the main screen of Repair Estimate, here are the top things to look out for:

#### Hover over to highlight

Am

Body and Speedy Zone toggle

Paint only mode

Vehicle description

Additional works and free parts

Part search

Calculation report

Graphics zoom

Vehicle navigation

Vehicle zone selected

Detailed part selection view

Icons for parts that do not have graphics or multiple parts grouped together i.e an engine

Side selection controls

Selected part description

List of registered parts and paint positions

Accumulated repair costs

Commonly used part and paint operations

Zone tab: Used to define equipment options for the vehicle zone selected

Part tab: displays specific part information

Text Tree tab: Manual part selection

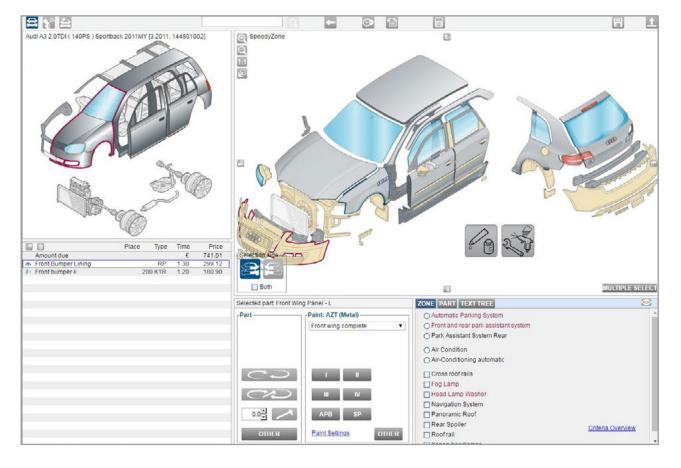

CLICK TO NAVIGATE SECTIONS 🕋 номе

### SELECTING AND REGISTERING PARTS

Follow these steps to find and add parts to the calculation:

#### Hover over to highlight

The starting point of a new calculation is the Speedy Zone. You can select parts from here directly.

If you need more detail than the Speedy Zone you can navigate to any specific vehicle zone by clicking on the navigation graphic.

Select equipment options for the active Zone in the Zone tab. You can hover over options to see how the graphics change according to each option combination.

Locate your part in the detailed view. Hover over the part to display more detailed information.

If needed, you can zoom in or out the picture.

Select the part that you want to add to the calculation by clicking once on the graphic. you will see the part name appear in the selected part description.

Use the side selection buttons to set if the part is from the left or right hand side of the vehicle.

If there are additional options relevant for the selected part, you can define them in the Part tab.The part number, price and time will change according to your selection.

#### Note:

- Outline colours on the graphic shows the part status Hover over, Selected, Registered
- Fill colour on the graphic indicates the part material, Aluminium, high strength steel , etc...

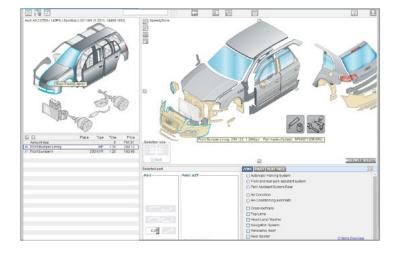

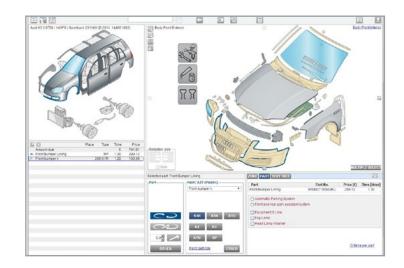

5 FAQs

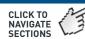

#### Hover over to highlight

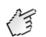

Click on any of the Operation buttons for New, Remove and Install, Repair or Other.

The operation will be registered for the selected part, together with the default automatic paint level for that part (if paintable).

Alternatively you can register parts by double clicking on their graphic. A box will appear where you can select the desired operation for Part or Paint.

The Operation buttons will show in dark blue for each registered part. You can change the operation at any time.

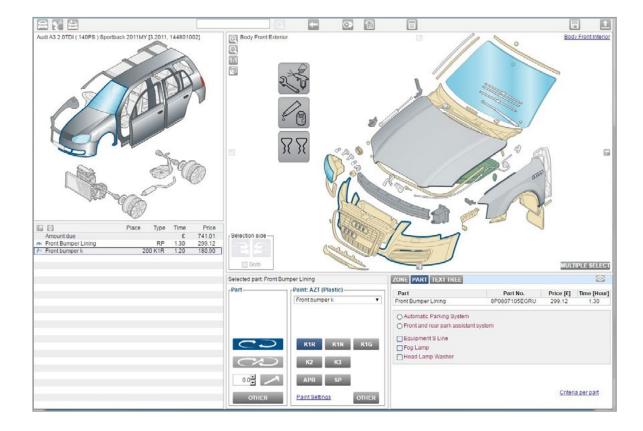

#### Note:

- You can select multiple parts using the button MULTIPLE SELECT or with Ctrl + Click, and register the same operation for all.
- It is also possible to register certain combinations of multiple operations for the selected part(s)(i.e Repair+Remove&Install)

ATT -

5 FAQs

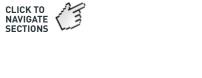

### **COLOUR CODING FOR MATERIALS**

Fill colour on the **graphic** indicates the material that the part is made from.

Colour codes are displayed in this table.

| MATERIAL                       | FILL |
|--------------------------------|------|
| Aluminium                      |      |
| CFC / Carbon                   |      |
| Plastic (elastomere)           |      |
| Glass fiber reinforced plastic |      |
| Plastic                        |      |
| Steel (exterior body panels)   |      |
| Steel (interior body panels)   |      |
| High Strenght Steel            |      |
| Very High Strength Steel       |      |
| Ultra High Strength Steel      |      |
| Textile                        |      |
| Glass                          |      |
| Magnesium                      |      |
| Alloy Wheels                   |      |
| Undefined                      |      |
| Partial sections               |      |

Am

CLICK TO NAVIGATE SECTIONS

PDF report

FULL REPORT

Print

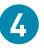

# VIEWING AND PRINTING THE CALCULATION REPORT

This report gives you an exact overview of the total costs as well as the individual costs for parts, labour and paint.

You can show the calculation report at any time during the damage calculation process by clicking on the calculator icon 📗

You can directly print the calculation report or save the report as PDF or MS Word file.

| Body                                                                 |                                                                                                    | Repair type | Labour time | Overlap-time | Labour costs | Material costs |
|----------------------------------------------------------------------|----------------------------------------------------------------------------------------------------|-------------|-------------|--------------|--------------|----------------|
| BOUY                                                                 |                                                                                                    | Repair type | Labour unie | overlap-time | Labour Costs | Material Costs |
| 63295551<br>63291902<br>NN<br>66042000<br>NN<br>94642000<br>66051950 | Front Bumper Lining<br>Front Bumper Lining<br>Cover towing hook (R)<br>Lid auxiliary lamps<br>Front spoiler<br>Fog lamps (both)<br>Radiator grille complete | RP          | 1.30        |              | 65.00        | 0 299.12       |
| abour costs                                                          |                                                                                                    |             |             |              | 65.00        | )              |
| Aaterial costs                                                       |                                                                                                    |             |             |              |              | 299.12         |
| Total Body                                                           |                                                                                                    |             |             |              | -            | £ 364.12       |
| Palnt                                                                |                                                                                                    | Paint type  | Paint level | Labour time  | Labour costs | Material costs |
| Front bumper k                                                       |                                                                                                    | 200         | K1R         | 1.20         | 60.00        | 180.90         |
| Prep. synthetics (on vehicle without pre painting)                   |                                                                                                    | 200         | L           | 0.70         | 35.00        | 46.10          |
| abour costs<br>Material costs                                        |                                                                                                    |             |             |              | 95.00        | 227.00         |
| Total Paint                                                          |                                                                                                    |             |             |              |              | £ 322.00       |
| Summary                                                              |                                                                                                    | Labour rate |             | Labour time  | Labour costs | Material costs |
| Body                                                                 |                                                                                                    | 50.00       |             | 1.30         | 65.00        | 299.12         |
| Paint                                                                |                                                                                                    | 50.00       |             | 1.90         | 95.00        | 227.00         |
| Total Labour                                                         |                                                                                                    |             |             | 3.20         | 160.00       |                |
| Total Material                                                       | ~~~~                                                                                                    |             |             | 0120         | 200100       | 526.12         |
| lotal repair costs                                                   | -68                                                                                                    | 3.6         |             |              |              | £ 686.12       |
| Overall discount (10                                                 |                                                                                                    | .51         |             |              |              | 68.61          |
| Repair costs excl.                                                   | 100                                                                                                    |             |             |              |              | 617.51         |
| /AT (20.00 %)                                                        |                                                                                                    |             |             |              |              | 123.50         |
| Damala again                                                         | £ 741.0                                                                                                    | 01/         |             |              |              | 6 744 04       |
| Repair costs                                                         | s incl. VAT                                                                                                    | 01          |             |              |              | £ 741.01       |

#### Note:

It is also possible to create bespoke Repair Estimate reports by clicking Extras in the tool bar then selecting Settings.

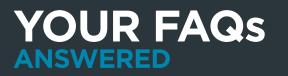

For an extensive list of frequently asked questions, access to our training videos and other user guides, <u>please visit our website</u>.

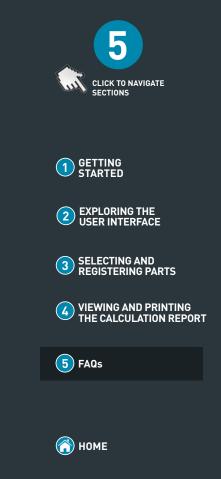